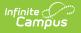

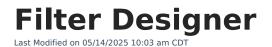

#### Tool Search: Filter Designer

The Filter Designer provides a tool for the end user to select certain fields located throughout the product and place them in one central report. It allows users to build reports three different ways:

- The Query Wizard allows users to create a filter by selecting specific data fields from within the product.
- The Selection Editor allows users to manually select a group of students for whom a report can be run. This editor is for creating student filters only.
- A Pass-Through SQL Query allows users with basic SQL and Campus schema knowledge to build their own queries on student information.

| Filter Designer 🏠                                                                                                    |                                                                         |                                                                           | Reporting > Ad Hoc Reporting > Filter Designer                         |
|----------------------------------------------------------------------------------------------------|-------------------------------------------------------------------------|---------------------------------------------------------------------------|------------------------------------------------------------------------|
| Ad Hoc Filter Designer                                                                                                    |                                                                         |                                                                           |                                                                        |
| This wizard will walk you through the creation of a new filter. Fi                                                                                                    | ilters can be created using the Query wizard                            | d, selection editor or a pass-through SQL Q                               | uery. Ad Hoc Filters can be used as a search, or as input to a report. |
| Saved Filter                                                                                                    | Create New                                                              |                                                                           |                                                                        |
| staff planner     student 21cclc                                                                                                    | Filter Type                                                             | Data Type                                                                 |                                                                        |
| Q. student 21cclc1         Q. student Abb, Jos contact log         Q. student Abb, Jos contact log         Q. student award         Q. student email         Q. student Erik Test Frye Elementary 22-23         Q. student IEP School fields         Q. student ILSP School fields         Q. student Lesley SIS-167116         E. student LUKE - Arizona Filter - Two Students         Q. student SIS-166745Lesley         Q. student Student SIS-166745Lesley         Q. student Student Test Filter         Q. student Test Filter         Q. student Test Copy         Pelete       Export | Query Wizard     Selection Editor     Pass-through SQL Query     Create | <ul> <li>Student</li> <li>Census/Staff</li> <li>Course/Section</li> </ul> |                                                                        |
| Create a new Folder                                                                                                    |                                                                         |                                                                           | Current engine version: 2.0                                            |

Users can create filters and then link those filters to Data Viewer Reports, if desired.

Filters are a selection of data (student, census/staff, courses/section) used to generate other custom reports, report cards, mailing labels, etc. Reported schools and calendars are dependent upon the School and Calendar values selected in the Campus toolbar. A School value of *All Schools* means data is reported for the entire district.

Filters that have been created previously and saved will appear in the Saved Filters box on the left-hand side of the screen. Icons are shown for the different filters created. When selected, users can choose to **Search**, **Edit**, **Test**, **Copy**, **Delete**, or **Export** the filter (see image below). See the Manage Filters article for more information about these options.

| Saved Filter                                                                                                    | Number of Staff Members                                                                                                    |                                                        |
|----------------------------------------------------------------------------------------------------|----------------------------------------------------------------------------------------------------|--------------------------------------------------------|
| <ul> <li>person Number of Staff Members</li> <li>student *grades</li> <li>student *RH</li> <li>student 115077</li> <li>student 159741</li> <li>student abboud</li> <li>student abboud</li> <li>student abboud,dylan</li> <li>person admin</li> <li>person Dustin-TEST STAFF</li> <li>student Fixed Neil test</li> <li>person last name = Hansen</li> <li>student LG test</li> <li>student Neil test</li> </ul> | Number of Staff Members         Last Updated 09/12/2018         Last Run 09/12/2018         Last Run By Tester, Charlie         Create New         Filter Type         Query Wizard         Selection Editor         Pass-through SQL Query | Data Type<br>Student<br>Census/Staff<br>Course/Section |
| Search Edit Test Copy Delete Export Create a new Folder                                                                                                    | Create                                                                                                    | Course Section                                         |

Infinite Campus

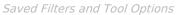

Selecting an existing filter will also display the last time it was updated, the last time a test of the filter was run, and who ran the last test of the filter (see image below).

If the timestamp or user is unknown, a value of Unknown is reported.

| Saved Filter                                                                                                    | Number of Staff Members                                                                                                    |                                                        |  |
|----------------------------------------------------------------------------------------------------|----------------------------------------------------------------------------------------------------|--------------------------------------------------------|--|
| Saved Filter  person Number of Staff Members student *grades student *RH student 115077 student 159741 student abboud student abboud student abboud, dylan person admin person Dustin-TEST STAFF student Fixed Neil test person last name = Hansen student Last name start a student Nicks student Nicks person oms counselors person oms ja, a | Number of Staff Members         Last Updated 09/12/2018         Last Run 09/12/2018         Last Run By Tester, Charlie         Create New |                                                        |  |
|                                                                                                    | Filter Type<br>Query Wizard<br>Selection Editor<br>Pass-through SQL Query<br>Create                                                        | Data Type<br>Student<br>Census/Staff<br>Course/Section |  |
| Search Edit Test Copy Delete Export Create a new Folder                                                                                                    |                                                                                                    |                                                        |  |
| Filter Tra                                                                                                    | acking Information                                                                                                    |                                                        |  |

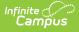

Several state reporting extracts can be generated using the Filter Designer, and reports can be made available to certain user groups to access these reports.

## **Field Logic**

The following logic is used when reporting NULL or field values of 0 within Ad hoc filters:

- Float fields = NULL will output as blank unless a default value exists within the Attribute/Dictionary.
- Float fields = 0 will output as a value of 0.
- Number fields = NULL will output as blank unless a default value exists within the Attribute/Dictionary.
- Number fields = 0 will output as 0.

### **BIE SPECIFIC LOGIC**:

- If an EnrollmentBIE field has a default value, a NULL field will report the default value when filtering data or exported via the <u>Data Export</u> tool.
  - This logic applies to all fields within the EnrollmentBIE table with the exception of foreign keys and End Year.

# **Tool Rights**

Users will need to following Tool Rights to access Filter Designer tools:

| 🔽 🔽 🔽 🖾 🏝 🐴 Grading & Standards                 |   |
|-------------------------------------------------|---|
| 🔽 🔽 🔽 🔄 庄 ··· 🧰 Medicaid                        |   |
| 🔽 🔽 🔽 🕂 Drograms                                |   |
| 🔽 🔽 🔽 🖻 🔤 Ad Hoc Reporting                      |   |
| 📝 📝 📝 📋 🏹 Filter Designer                       | L |
| V V V Data Warehouse: Allow live data as source | L |
| 📝 📝 📝                                           | L |
| 📝 📝 📝 🖾 🔤 🖓                                     | L |
| V V V Selection Editor Filters                  | L |
| 📝 📝 📝                                           | L |
| V V V State Owned Filters                       | L |
| 🔽 🔍 🔍 🖾 Export Filters                          | L |
| VVVV Data Viewer                                |   |
| V V V Letter Designer                           |   |
| V V V Letter Builder                            |   |
| 📝 📝 📝 💷 🕂 Data Export                           |   |
| 🔽 🔽 🔽 🗼 📦 Data Analysis                         |   |
| 🕼 🕼 🕼 🕼 🔁 🗄 🐨 🖓 Batch Queue                     |   |
| V V V Transcripts                               | _ |

#### Filter Designer Tool Rights

In addition to these rights, the user may need **R** rights assigned to the following areas to allow full access to reporting on Student, Census/Staff or Course/Section filter data types:

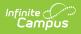

- Student Information > General > Summary > GUID
- Student Information > General > Summary > State ID
- Census > People > Demographics > GUID
- Census > People > Demographics > State ID
- SSN Rights
- Scheduling > Courses > Sections > Section
- Scheduling > Courses > Course

For information concerning Ad hoc Reporting where the Data Warehouse is enabled, see the <u>Data Warehouse Settings</u> article.